# **Die wichtigsten Tastenkombinationen für Microsoft OneNote**

Um das Arbeiten am PC so effizient wie möglich zu gestalten sind Tastenkombinationen, auch Shortcuts genannt, eine praktische Unterstützung. Mit diesen lassen sich einzelne Arbeitsschritte in kürzester Zeit verrichten, sie vereinfachen das Navigieren, Formatieren und erledigen wiederkehrende Aufgaben im Handumdrehen. Um den Einstieg auf das Arbeiten mit Microsoft OneNote zu vereinfachen sind hier die wichtigsten Tastenkombinationen in OneNote zusammengestellt.

## **Navigation und Verwaltung**

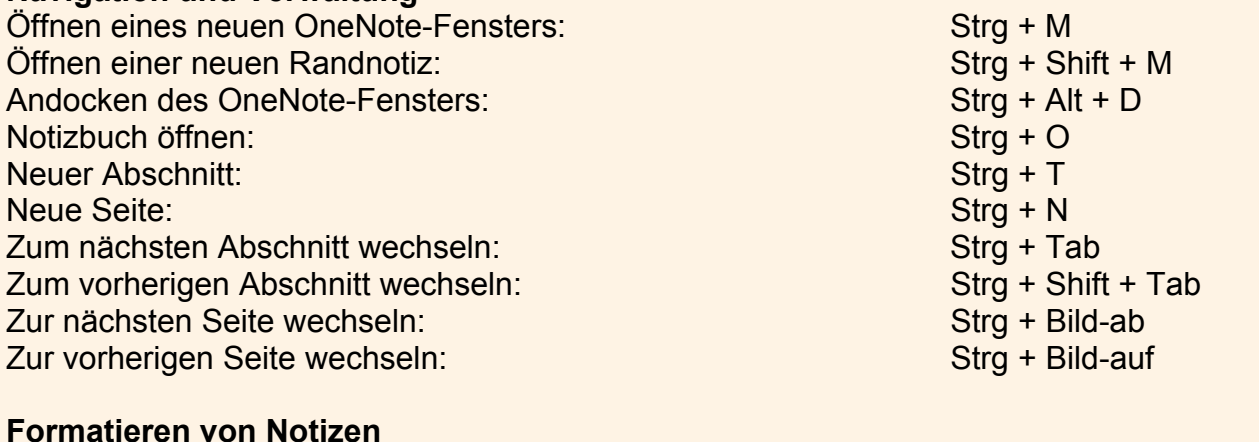

## Markierten Text gelb hervorheben: Stra + Alt + H Hyperlink einfügen: Strg + K Markierten Text durchstreichen/Durchstreichung aufheben: Strg + Bindestrich Markierten Bereich als Aufzählung formatieren: Strg + Punkt Markierten Bereich mit Nummerierung versehen/ Nummerierung entfernen: Strg + Schrägstrich Hilfslinien ein- oder ausblenden: Strg + Shift + R

## **Teilen von Notizen**

Seite per E-Mail senden Strg + Shift + E Freigegebene Notizbücher synchronisieren: F9 Aus markiertem Bereich eine Outlook-Aufgabe erstellen: Strg + Shift + 1

#### **Hinzufügen von Elementen**

Einfügen einer Datei auf der aktuellen: Seite Alt + N Einfügen eines Bildschirmausschnitts: Windows-Logo-Taste + S Fügt das aktuelle Datum und die Uhrzeit: Alt + Shift + F Fügt das aktuelle Datum ein: Alt + Shift + D Fügt die aktuelle Uhrzeit ein: Alt + Shift + T